# **Documentation**

- [Introduction](#page-0-0)
- [Before you Get Started](#page-0-1)  $\bullet$
- Blueprints Overview
	- [Character Blueprints](#page-0-3)
		- [AI / Enemy Blueprints](#page-1-0)
		- [Gameplay Blueprints](#page-1-1)
		- [Item System Blueprints](#page-1-2)
	- [UMG Blueprints](#page-2-0)
- [Animations](#page-2-1)
	- [Attack Animation and Combos](#page-2-2)
- [Extending the RPG Starter Kit](#page-3-0)
	- [Adding new Actor Components](#page-3-1)
	- [Modify existing classes](#page-3-2)
- [Adding your own content](#page-4-0)
	- [Adding new characters & animations](#page-4-1)
	- Adding new items
	- [Creating a new item type](#page-4-3)
- [Conclusion](#page-5-0)

# <span id="page-0-0"></span>**Introduction**

The RPG Starter Kit is an ideal starting point for creating your very own RPG game. While you can import all the Blueprints and content to another project it is recommened creating a new project from the RPG Starter Kit and using it as a base for your own project.

# <span id="page-0-1"></span>**Before you Get Started**

The RPG Starter Kit uses a lot of Blueprints to implement the given system. If you have no prior experience with the Blueprint system it is not reco mmended that you get started with it right away. Epic has [quite a lot of tutorials](https://docs.unrealengine.com/latest/INT/Engine/Blueprints/index.html) which will teach you a lot of the basic stuff. This documentation assumes that you have at least a basic knowledge about Blueprints.

If you are completely new to the UE4 Engine and haven't used it at all, you should start here: [Get Started with UE4](https://docs.unrealengine.com/latest/INT/GettingStarted/index.html) .

This guide assumes that you are using the 4.9 version of the RPG Starter Kit.

# <span id="page-0-2"></span>**Blueprints Overview**

This section gives a quick overview over all the Blueprints that come with the RPG Starter Kit.

#### <span id="page-0-3"></span>**Character Blueprints**

Inside "Blueprints/Characters" there are a few different Blueprints which provide different functionality. The Blueprints inside the "Blueprints/Chara cters/AI" are covered in the "AI/Enemy Blueprints" section below.

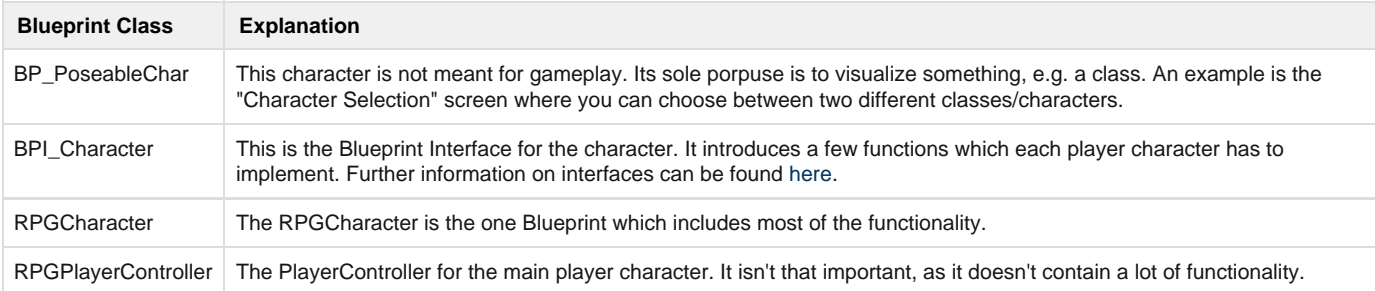

# <span id="page-1-0"></span>**AI / Enemy Blueprints**

The Blueprints inside the "Blueprints/Characters/AI" are the ones who drive all NPCs in the game regardless of being an ally or an enemy to the player.

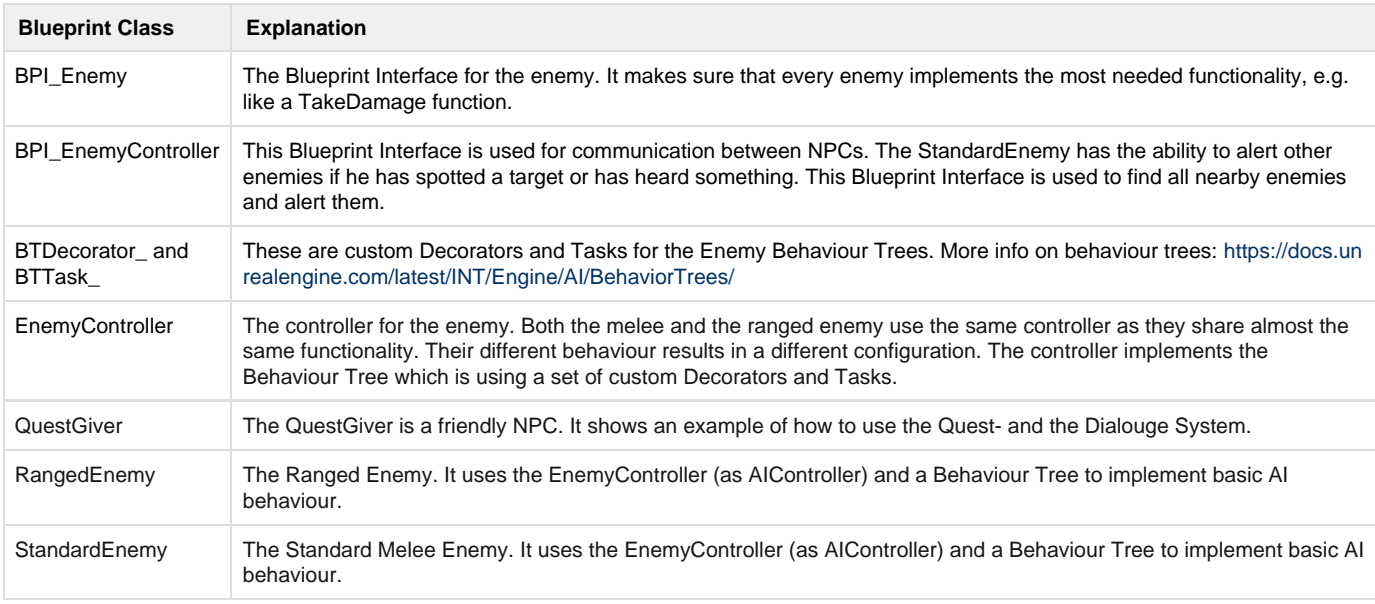

# <span id="page-1-1"></span>**Gameplay Blueprints**

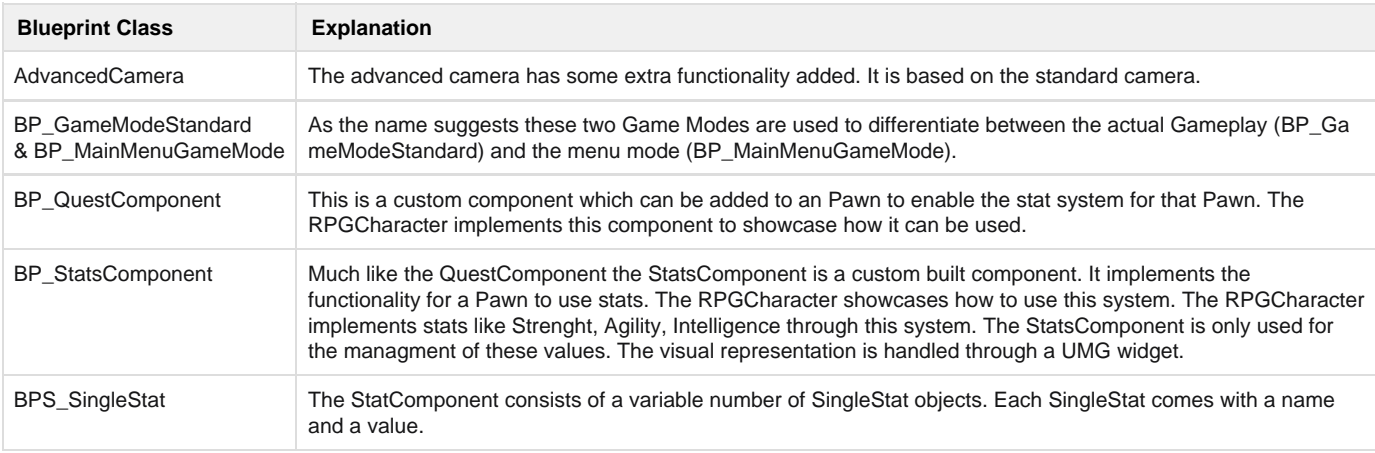

# <span id="page-1-2"></span>**Item System Blueprints**

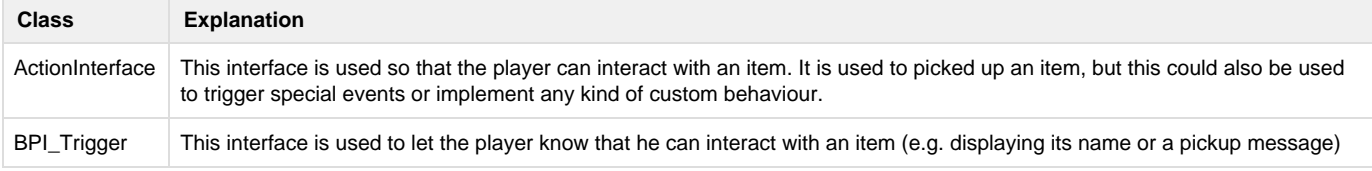

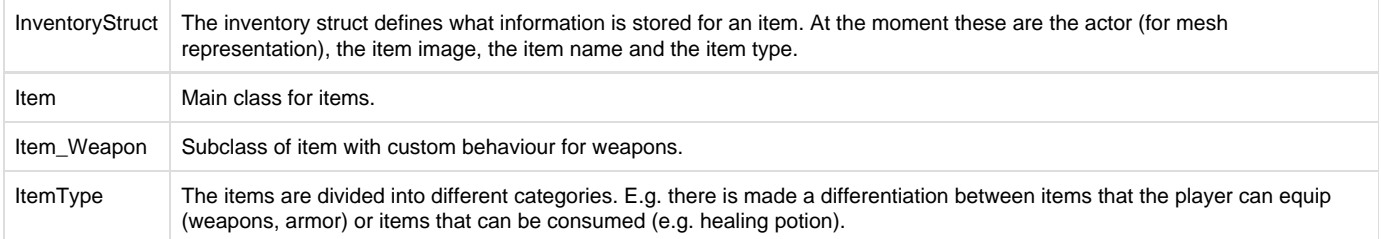

#### <span id="page-2-0"></span>**UMG Blueprints**

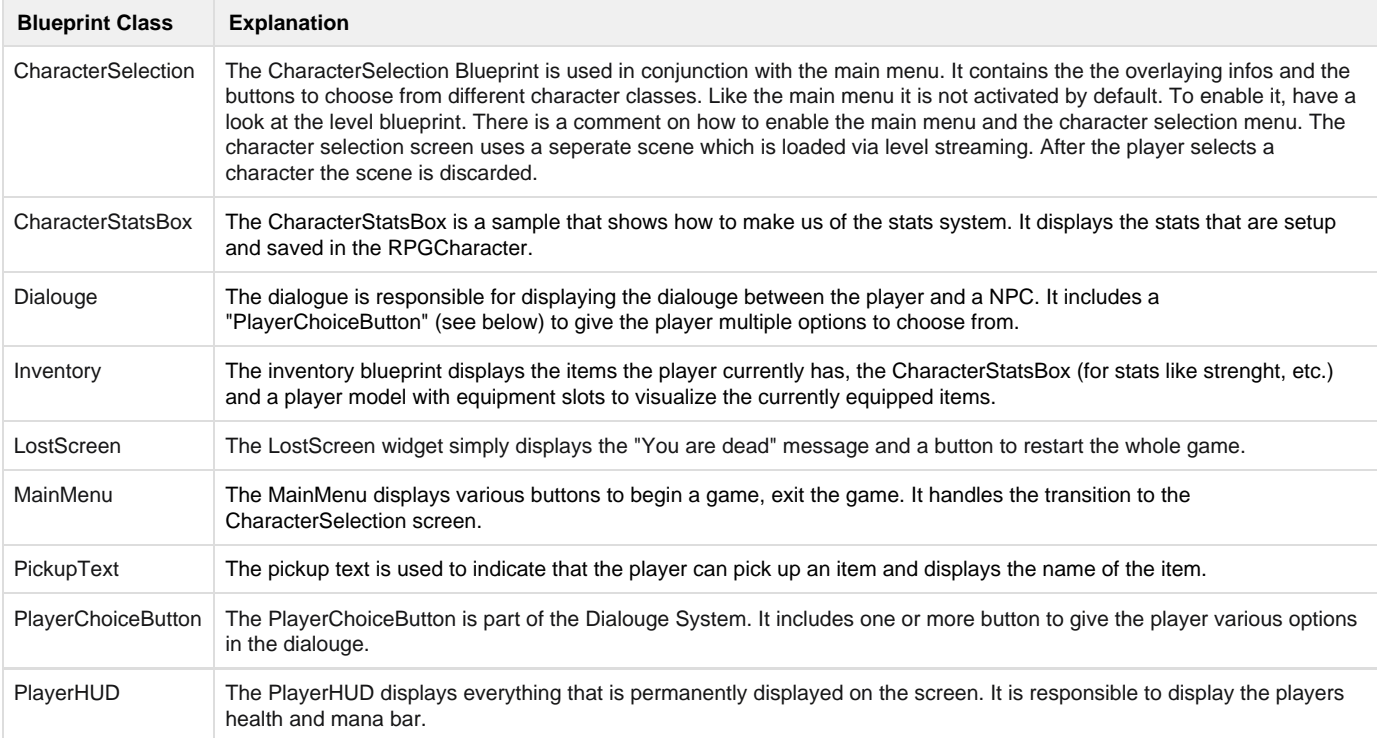

# <span id="page-2-1"></span>**Animations**

The RPG Starter Kit comes with a set of animations that are used by the RPGCharacter, the NPCs and the enemy skeletons. You can find all the animations in the subfolder "Animations".

#### <span id="page-2-2"></span>**Attack Animation and Combos**

There are two attack animations which are used by the combo system of the RPGCharacter. The animations have matching frames. This means that the first frame of the first attack animation matches with the first frame of the idle animation. The last frame matches with the first frame of the second attack animation. The last frame of the second attack animation matches with the first frame of the idle animation. That way a smooth transition between the attack/idle and between the two attack animations (for a combo) is possible without the need of animation blending.

The Animation Graph for the RPGCharacter comes with some comments and demonstrates how such a system can be setup.

The Animation Graph itself isn't very complex. Almost all of the logic for the combo system is included in the RPGCharacter. The Animation Graph is using Animation Notifies (which are setup in the animations itself) to let the RPGCharacter know when a certain position in the current animation is reached (e.g. end of a swing).

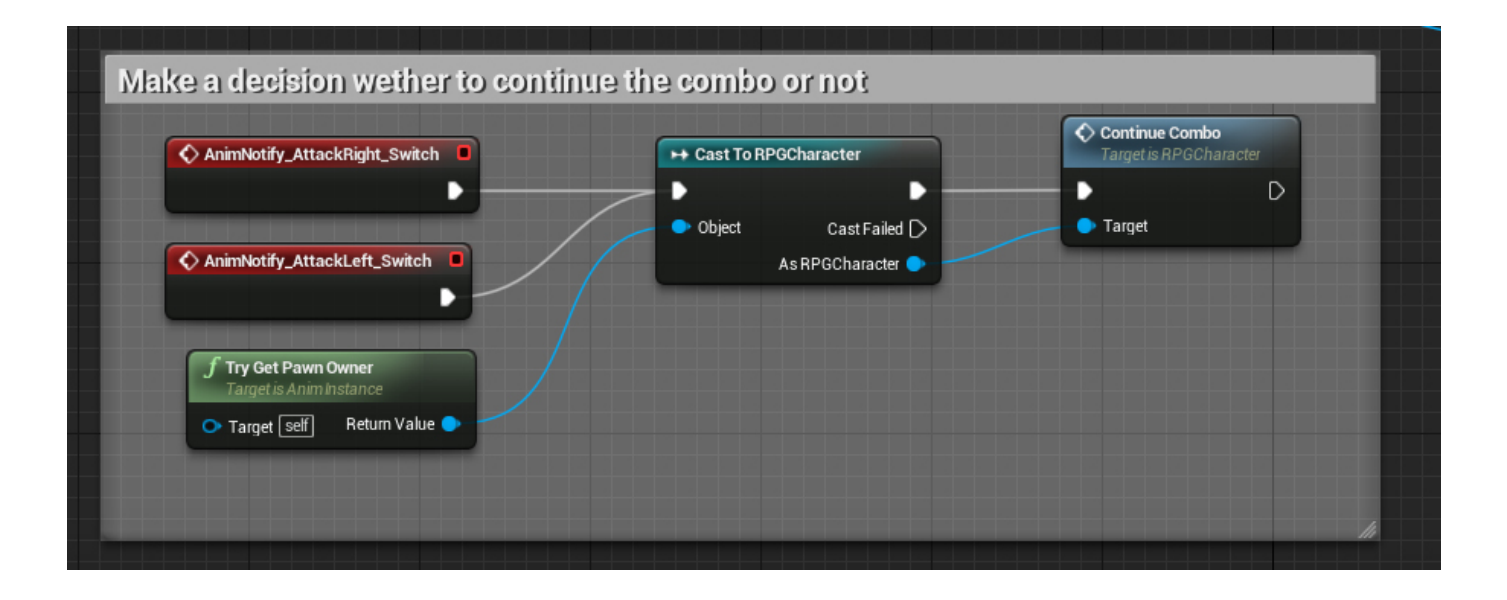

# <span id="page-3-0"></span>**Extending the RPG Starter Kit**

The RPG Starter Kit is built in a modular fashion to make it easier to extend the systems. This chapter discusses a few possibilities on how to extend the system.

#### <span id="page-3-1"></span>**Adding new Actor Components**

Actor components can simply be added to any actor. This makes it easy to add additional functionality which is being by different actors. E.g. adding a system that displays the damage taken in a fight above the head of the actor. All logic should be handled in this component. That way it is easy to add this to the existing characters like the RPGCharacter and the Ranged/Standard Enemy. If the new component just needs a single function to be called (e.g. something like "DisplayDamageTaken" ) this could just be called in the TakeDamage function.

Following this scheme alot of new functionality can be added.

<span id="page-3-2"></span>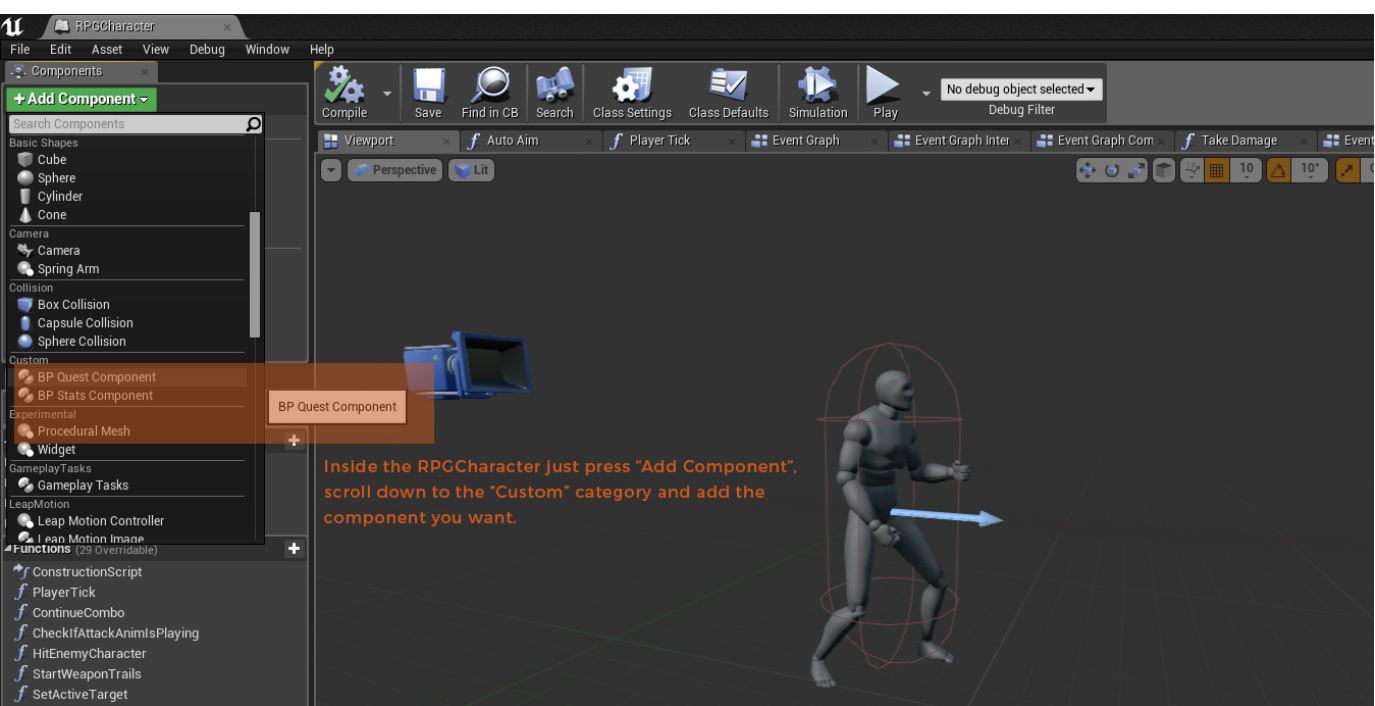

#### **Modify existing classes**

If you want to modify existing classes to add or change some functionality it is always recommend to create a child class and add/edit anything in here. That way you can still make use of updates to the RPG Starter Kit. However, if you overwrite existing classes you either loose your changes to that class when updating or you will not be able to apply any updates.

To add additional functionality for a class, e.g. the RPGCharacter, create a child of that blueprint. Open up the child class and now you will be able to overwrite all the functions that exist in the parent class.

# <span id="page-4-0"></span>**Adding your own content**

Adding your own content is easy. The RPG Starter Kit uses the guidelines provided by Epic. That way there should't be any circumstances that prevent you from adding your own content.

#### <span id="page-4-1"></span>**Adding new characters & animations**

At the moment the RPG Starter Kit is using the pre 4.8 skeletons. If your own character is using the 4.8 rig you have to retarget the animations or use your own animations. For retargeting Epic is providing a [detailed tutorial.](https://docs.unrealengine.com/latest/INT/Engine/Animation/RetargetingDifferentSkeletons/index.html) The same goes for custom animations that are added to the project.

Switching out a character is quite simple. To switch out the character of the RPGCharacter just select a different mesh and a corresponding animation blueprint. If you do not want to create a new animation blueprint you can just retarget the currently existing animation blueprint. For further information about animation blueprints have a look at the [Animation System Overview](https://docs.unrealengine.com/latest/INT/Engine/Animation/Overview/index.html).

#### <span id="page-4-2"></span>**Adding new items**

The easiest way is to just copy an existing item and adjust the necessary values. As an example try copying the sword and open up the copy. Have a look at the default values like name, description and the mesh.

For a weapon mesh to function properly there are a few requirements that need to be met. The origin of the FBX has to be set to the point where the weapon will be attached to the characters hand. Moreover for the weapon trails to function correctly there are two sockets that need to be added to the mesh - a start and an end point for the weapon trails. Have a look at the sword mesh to see a correct setup of these sockets.

<span id="page-4-3"></span>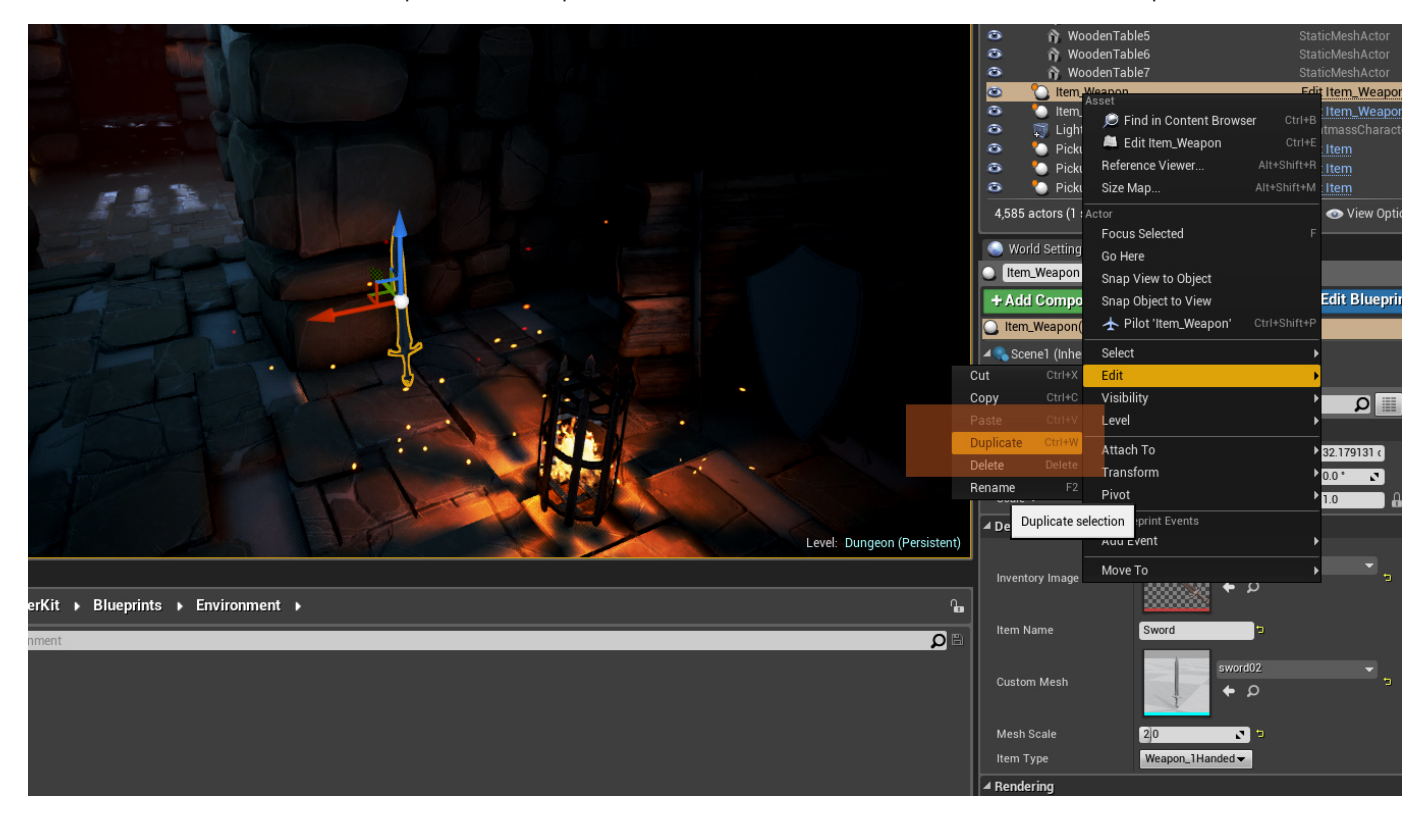

#### **Creating a new item type**

Currently the items are organized into a few different categories: Weapon\_1Handed, Weapon\_2Handed, Armor\_Shield, Armor\_Helmet, Consumable. These items types are used to differentiate to do what an item upon use. E.g. a weapon gets attached to the character hand and the character can now attack. A helmet gets attached to the characters heads and so on.

If you want to create new item types, open up the Enum "ItemType" inside the "Blueprints/ItemSystem" folder. Here you can simply click the "New" button on the upper right corner.

To make use of the newly added you will need to the edit the RPGCharacter blueprint. Inside the "EventGraph\_Inventory" there is a custom event called "ItemUsed". It includes a switch based on the ItemType. After adding a new item type you can now implement your custom logic here.

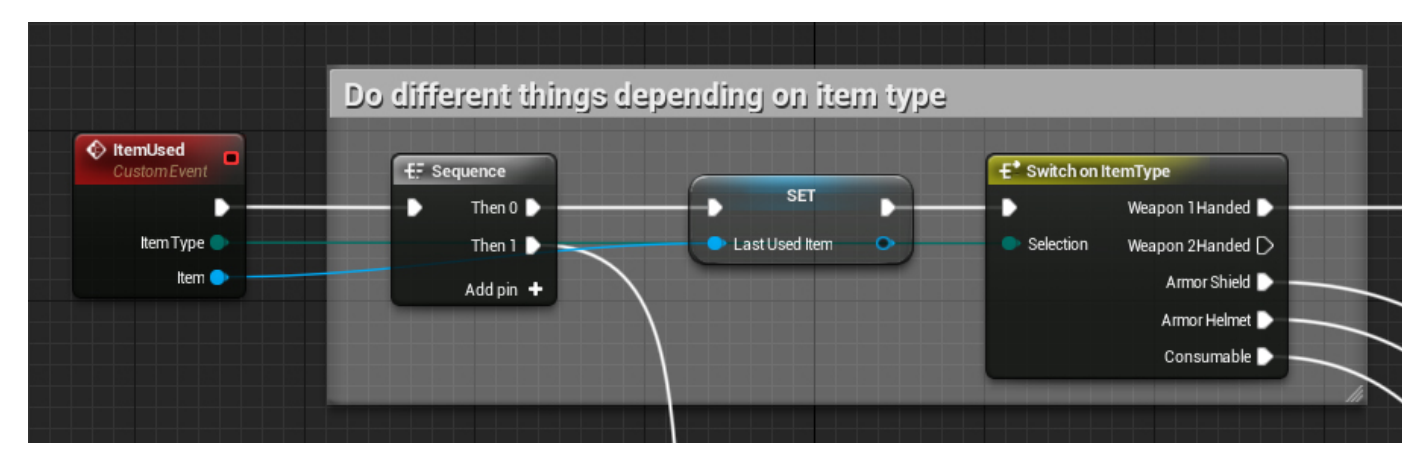

# <span id="page-5-0"></span>**Conclusion**

As the RPG Starter Kit itself this documentation will be extended over time. If you have any kind of feedback either regarding the RPG Starter Kit or the documentation, don't hesitate to write us an email: info@cb-productions.de .

Also don't hesitate to write us if you have any kind of feature requests and/or other stuff you would like to see added to the RPG Starter Kit.